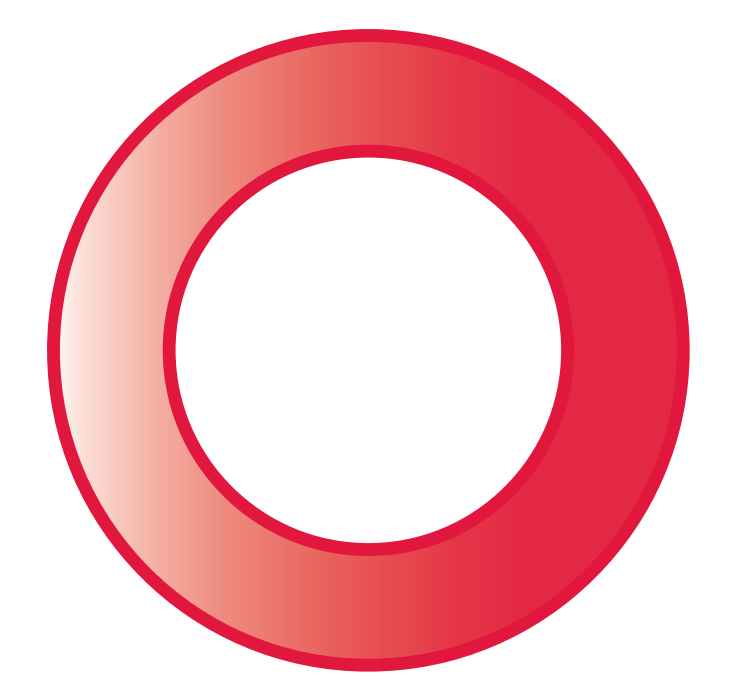

# emporia **CAREplus**

## **CHÈRE UTILISATRICE, CHER UTILISATEUR !**

Nous vous félicitons pour votre acquisition du téléphone portable **emporiaCAREplus** !

Pour vous familiariser plus rapidement avec votre nouveau téléphone, nous avons rassemblé pour vous les informations les plus importantes sur quelques pages.

Que ce téléphone soit le synonyme du plaisir de téléphoner. Sincères salutations

EMPORIA Telecom

Eveline Pupeter

#### CEO emporia Telecom

## **Étendue de la livraison :**

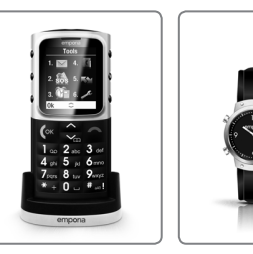

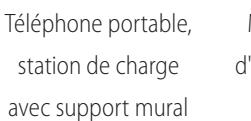

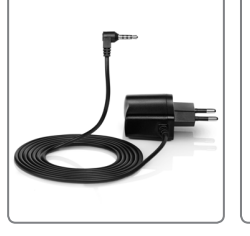

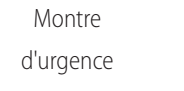

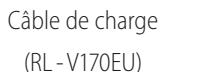

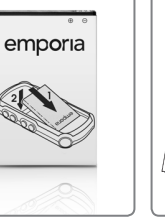

Batterie (AK - V33i)

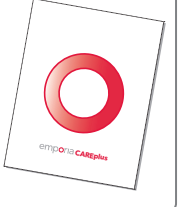

Mode d'emploi

V112-emporiaCAREplus-Manual-V4\_54228-FRA.indd 1 30.01.14 17:16 12:16 12:16 12:16 12:16 12:16 12:16 12:16 12:16

## **À QUOI SERVENT TOUTES CES TOUCHES ?**

#### **Touche Raccrocher / Retour / Effacer**

- **–** Pendant la conversation : terminer
- **–** Dans le menu : revenir à l'étape précédente
- **–** Lors de la saisie de chiffres et de lettres : effacer

#### **Touche Décrocher / OK**

- **–** Composer : Saisir un numéro, puis appuyer sur
- **–** Appel entrant : accepter (même sur sa station de charge et en mode mains libres)
- **–** Dans le menu : confirmer la sélection
- **–** Sur l'écran d'accueil (mode inactif) : Accès à Infos appel (émis, reçus, en absence)

## **Touches fléchées**

- **–** Faire défiler le *Répertoire* et le menu
- **–** Sur l'écran d'accueil, accéder au *Répertoire* avec **Touche**
- **–** Appui long : appeler son répondeur

## **Touche**

**–** Lors de l'écriture (SMS, contact de répertoire) :

entrer un espace

#### **Touche étoile**

- **–** Appui long : les 10 derniers appels émis
- **–** 2 appuis brefs : +
- (pour l'indicatif du pays, par ex. +33 pour la France)
- **–** 3 appuis brefs : entrée d'un intervalle
- **–** Lors de l'écriture : caractère spécial ( . , ? ! ' " ( ) @…)
- **–** Témoin rouge clignotant : chargement en cours ou charge faible de la batterie
- **–** Témoin rouge allumé : chargement terminé

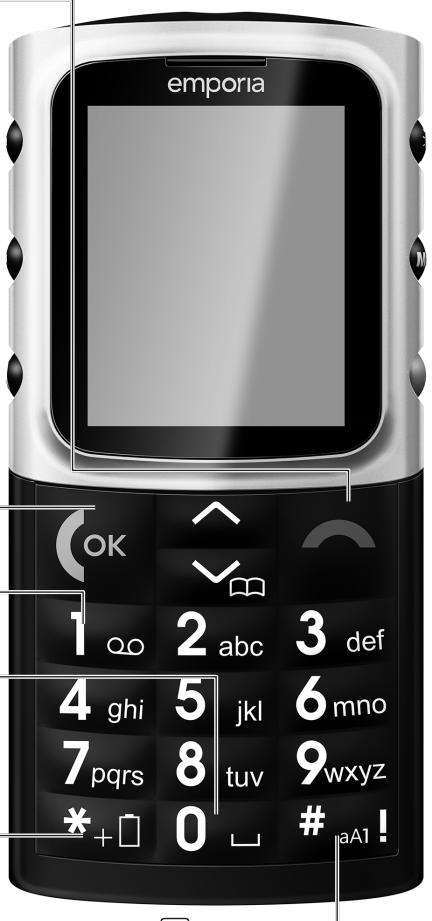

#### **Touche dièse**

- **–** Appui long : liste des appels en absence
- **–** Lors de l'écriture :
- commutation entre les majuscules, les minuscules et les chiffres
- **–** Témoin bleu clignotant : appel en absence

## **Touche Marche/Arrêt** (5)

Pour allumer ou éteindre : appuyer pendant 2 secondes

#### **Réglage du volume sonore**

Modification du volume du récepteur

**–** Le téléphone sonne :

appuyer sur **pour le mettre en silencieux** (sonne à nouveau lors de l'appel suivant)

## **Verrouillage du clavier**

Empêche un actionnement involontaire des touches. Pour activer ou désactiver, appuyer pendant 2 secondes sur la touche.

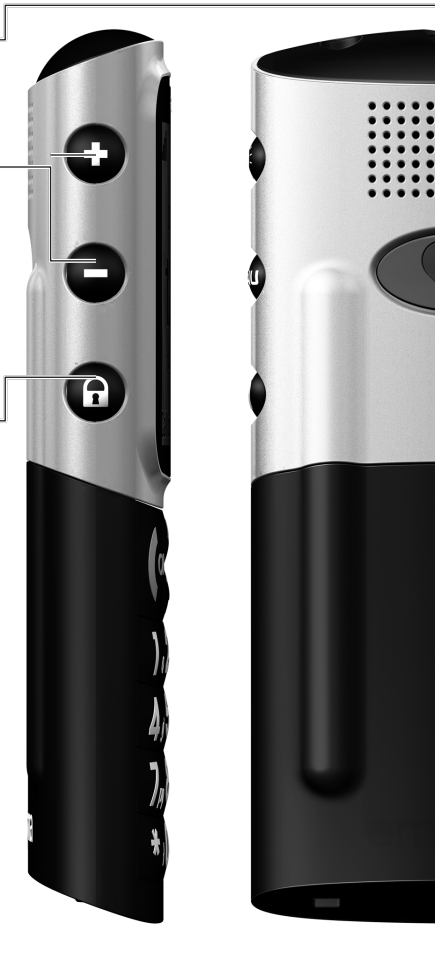

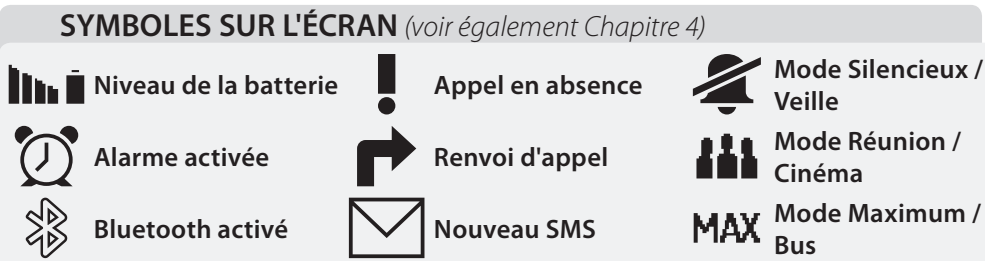

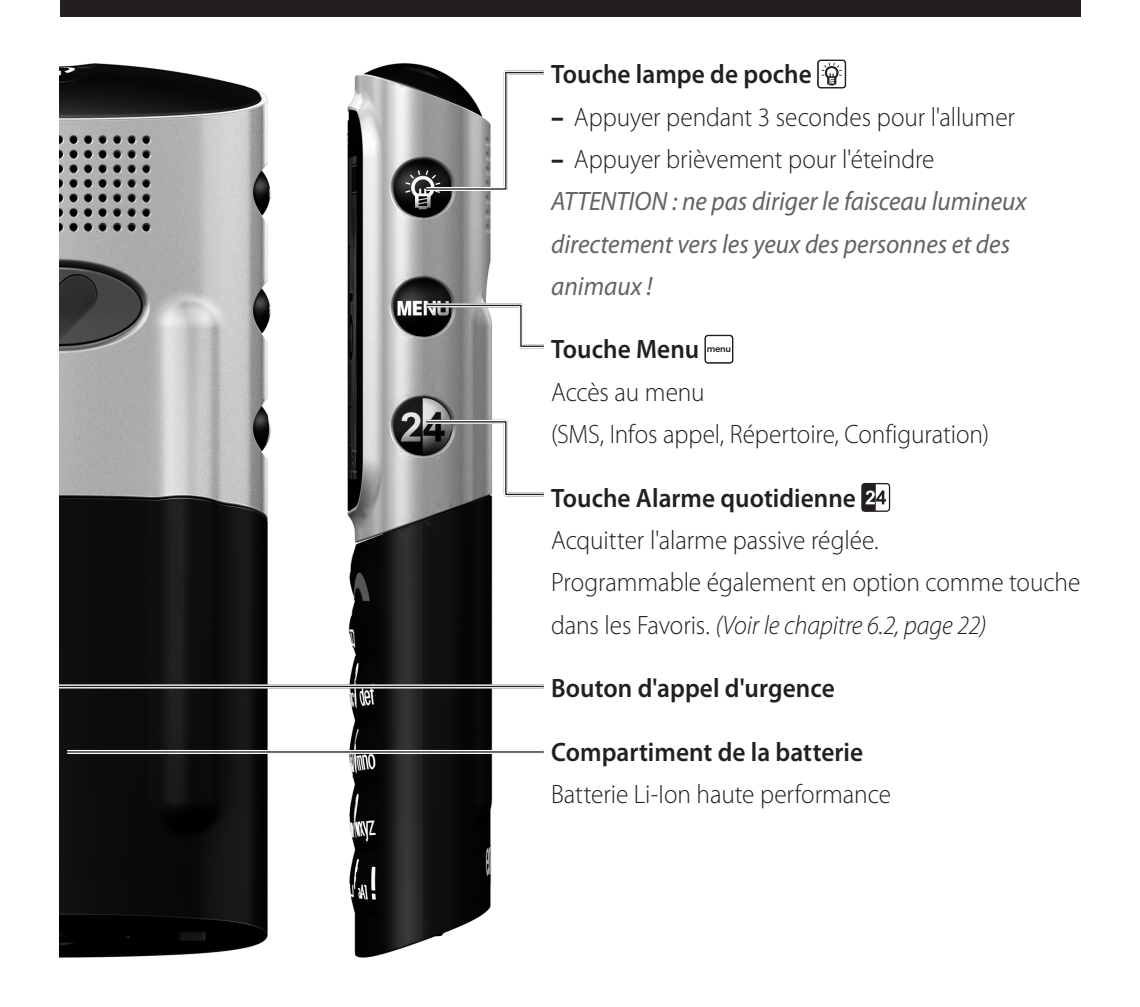

## **Force du signal GPS activé**

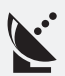

**Itinérance :** si vous êtes à l'étranger, ce symbole remplace la force du signal et vous savez que vous téléphonez sur un réseau étranger.

**GPS fixe :**  apparaît lorsque la fonction GPS vous a localisé.

## **SOMMAIRE**

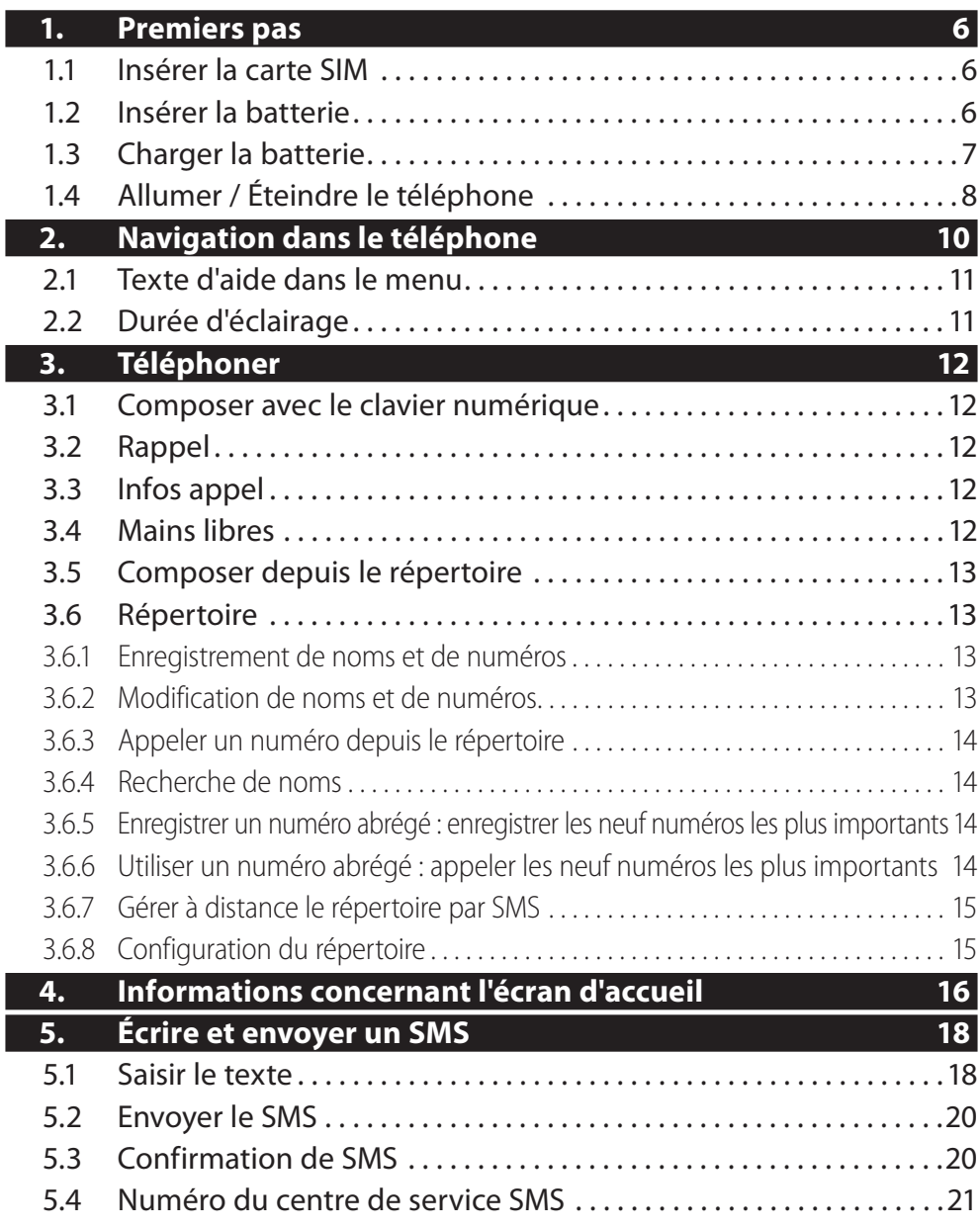

4

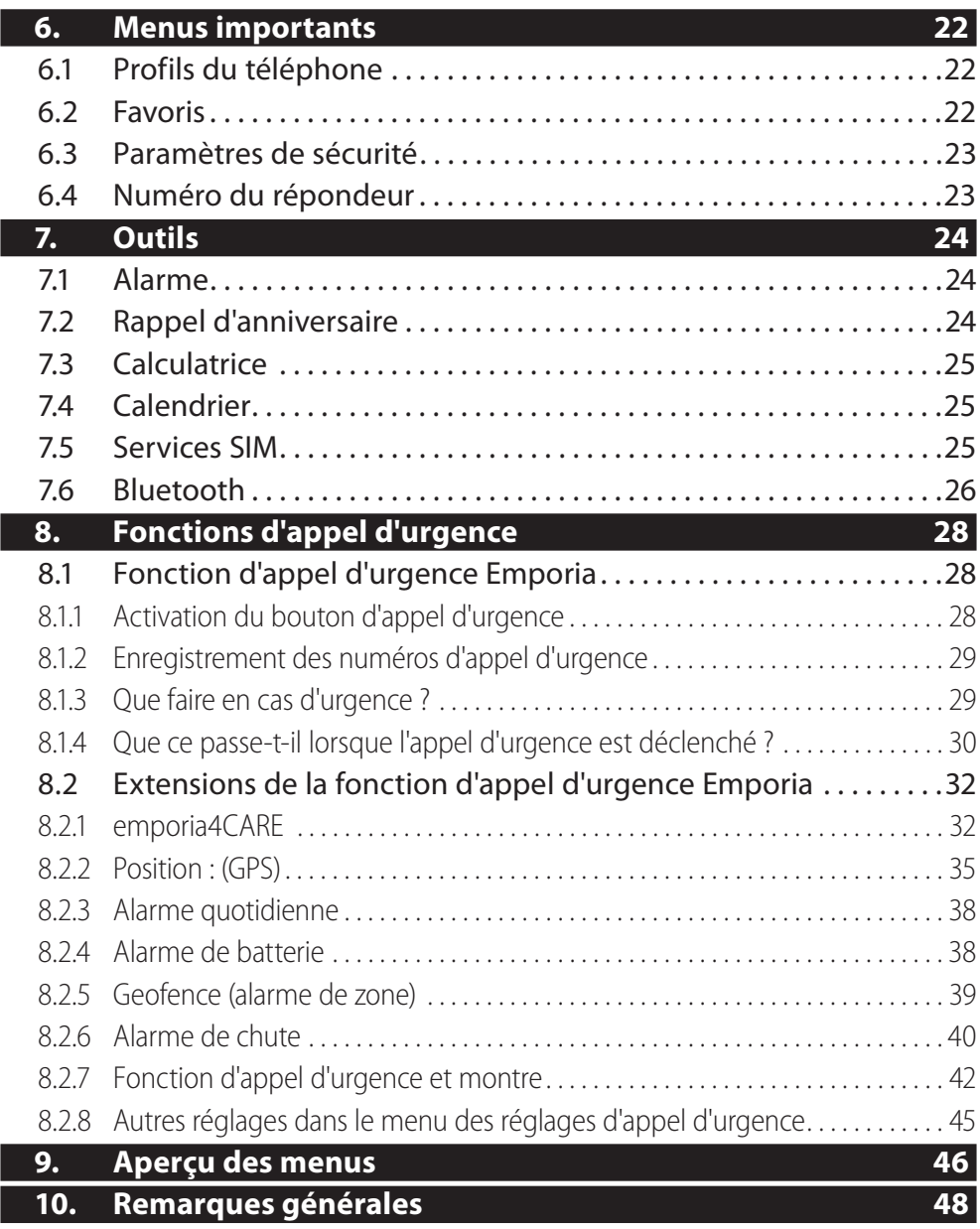

5

## **1. PREMIERS PAS**

# **1.1 INSÉRER LA CARTE SIM**

Pour téléphoner, une carte SIM est nécessaire. Vous l'obtiendrez auprès de votre opérateur téléphonique.

## **Veuillez insérer cette carte comme suit :**

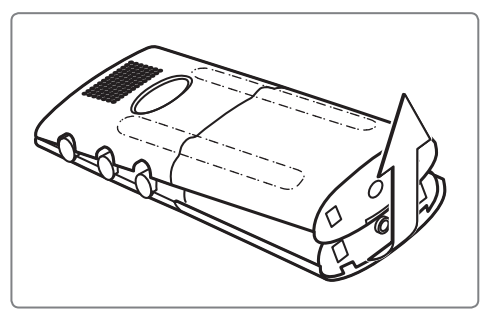

Retirer le couvercle du compartiment de la batterie.

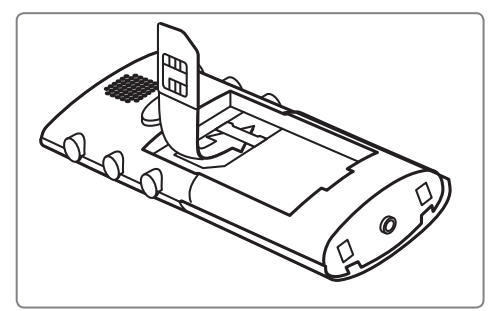

Insérer la carte SIM avec la puce dorée vers le bas et le coin découpé en bas à gauche.

# **1.2 INSÉRER LA BATTERIE**

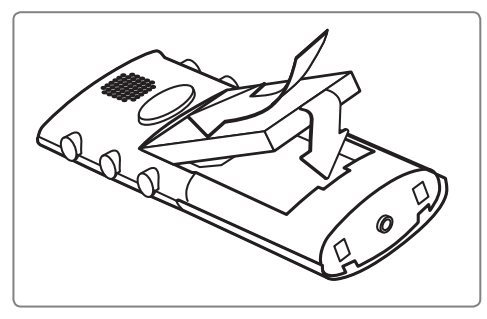

Les contacts de la batterie doivent être en contact, en haut, avec les contacts dorés du téléphone portable.

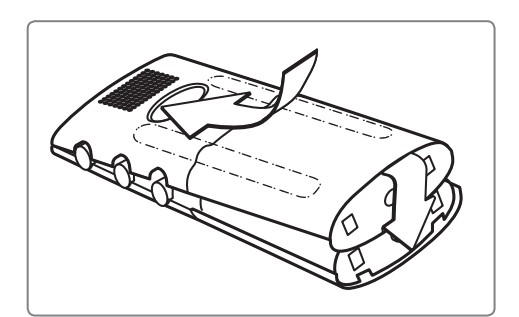

Poussez légèrement le couvercle du compartiment de la batterie vers l'avant jusqu'à son enclenchement.

#### **1.3 CHARGER LA BATTERIE**

Info : avant d'utiliser le téléphone portable pour la première fois, veuillez charger la batterie pendant 4 heures minimum.

## **1.3.1 Charger avec le câble de charge**

Insérer le câble de charge dans le connecteur sur la partie inférieure du téléphone. Placer ensuite la fiche secteur dans la prise.

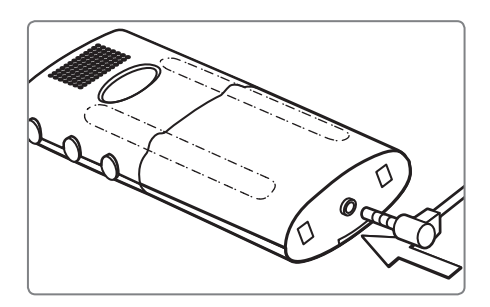

Le symbole de la batterie vous informe de l'avancée de la charge sur l'écran.

Les barres d'affichage se remplissent = le téléphone portable charge ; les barres restent visibles = chargement terminé.

#### **1.3.2 Charger avec la station de charge**

Raccorder le connecteur du câble de charge sur l'arrière de la station de charge et insérer la fiche secteur dans la prise. Placer ensuite le téléphone dans la

station de charge.

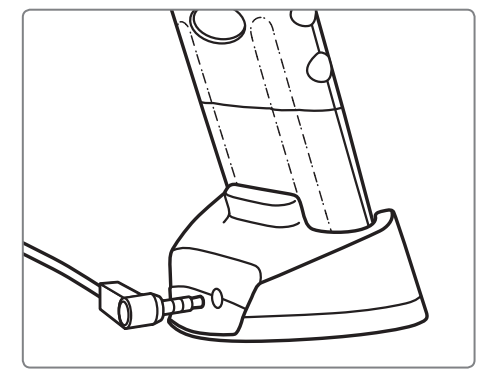

## **1.3.3 Montage mural de la station de charge**

Vous pouvez également fixer la station de charge au mur avec le support fourni. Veuillez procéder comme suit lors du montage :

1. Choisissez un emplacement adéquat près d'une prise. (Testez la distance à l'aide du

câble de charge.)

- 2. Percez les trois trous.
- 3. Ajouter des chevilles si nécessaire. (non comprises dans la livraison)
- 4. Vissez le support mural avec les vis adéquates.

(non comprises dans la livraison)

- 5. Installez la station de charge sur le support mural. Veillez à ce qu'elle s'enclenche bien.
- 6. Raccorder le connecteur du câble de charge sur l'arrière de la station de charge et insérer la fiche secteur dans la prise.

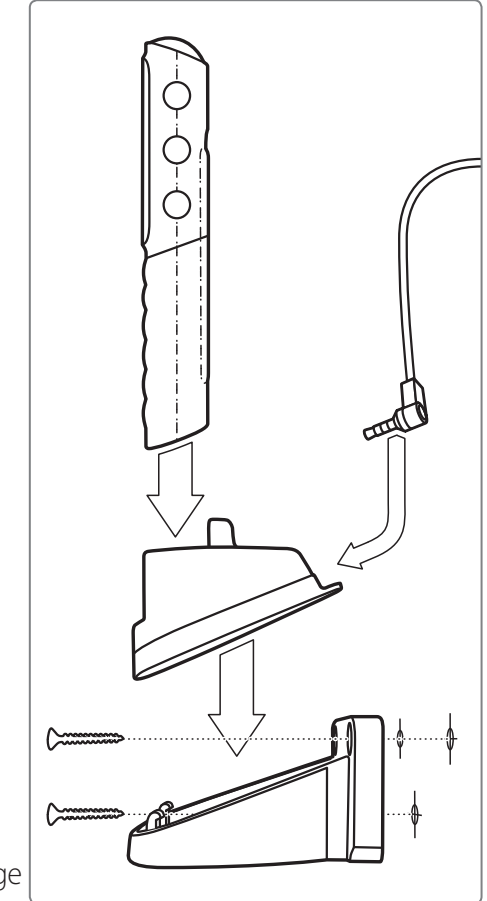

# **1.4 ALLUMER / ÉTEINDRE LE TÉLÉPHONE**

Appuyer au moins 2 secondes sur la touche  $\overline{v}$ .

## **1.4.1 Lors de la première activation**

- 1. En fonction de votre opérateur téléphonique, vous devrez entrer votre code PIN à 4 chiffres. Vous le trouverez dans les documents fournis par votre opérateur téléphonique : saisir le code PIN et confirmer avec la touche  $\mathbb{C}$ . (Voir le chapitre 6.3, page 23)
- 2. Vous devez régler la *Langue* : sélectionner la langue souhaitée avec les touches fléchées et la touche  $\mathbb{C}$  comme décrit.
- 3. Vous devrez régler l'*Heure* : la saisir avec le clavier numérique. Confirmer la saisie avec la touche  $\mathbb{R}$ .
- 4. Vous devrez régler la *Date*: la saisir avec le clavier numérique. Confirmer la saisie avec la touche  $\mathbb{R}$ .
- 5. Vous devrez régler la *Police de caractères* de l'écran : Sélectionner *Grand* ou *Petit* avec les touches fléchées. Confirmer la saisie avec la touche  $\mathbb{R}$ .
- 6. Vous devrez régler votre *Numéro* :

le saisir avec le clavier numérique et confirmer avec la touche  $\mathbb{C}$ .

7. Vous devrez régler votre *Nom* :

le saisir avec le clavier et pour *Enregistrer*, confirmer avec la touche ...

Info : pour modifier ultérieurement la date et l'heure,

accédez au menu *Configuration / Date et heure*.

Info : pour modifier ultérieurement la police de caractères,

accédez au menu *Configuration / Police de caractères*.

Info : pour modifier ultérieurement votre numéro de téléphone et votre nom, accédez au menu *Répertoire / Mon numéro*.

## **2. NAVIGATION DANS LE TÉLÉPHONE**

**–** En appuyant sur la touche menu (sur le côté droit du téléphone) lorsque vous êtes sur l'écran d'accueil, vous accédez aux menus principaux (Messages, Répertoire, Configuration, etc.).

Vous trouverez les informations concernant l'écran d'accueil au Chapitre 4.

**–** Vous pouvez naviguer dans le menu avec les deux touches fléchées **o** $\overline{N}$  et accéder au menu souhaité (par ex. Configuration).

Info : si un menu est sélectionné, le symbole correspondant est légèrement plus gros. De plus, le menu sélectionné s'affiche en haut de l'écran.

- **−** Pour sélectionner un menu, appuyez sur la touche  $\mathbb{C}$ . Cette touche est également utilisée pour confirmer les réglages ainsi que pour passer et recevoir des appels.
- $\blacksquare$  Pour revenir à l'étape précédente du menu, appuyer sur la touche  $\blacksquare$ .
- **–** Pour accéder à l'écran d'accueil, appuyez plusieurs fois sur la touche **ou** maintenez la touche e enfoncée jusqu'à ce que l'écran d'accueil apparaisse.

Info : des chiffres sont assignés aux menus du téléphone. En appuyant sur ces chiffres (par ex. 4 pour le *Répertoire*), vous ouvrez le menu correspondant.

## **2.1 TEXTE D'AIDE DANS LE MENU**

Si vous choisissez un menu sans le confirmer avec  $\mathcal{P}_n$ , un texte informatif s'affiche automatiquement par-dessus le menu au bout de quelques secondes.

Pour masquer ce texte, appuyez sur la touche ...

Vous pouvez activer et désactiver cette fonction sous *Configuration / Texte d'aide.*

## **2.2 DURÉE D'ÉCLAIRAGE**

En cas d'absence de saisie pendant quelques secondes, l'écran s'éteint pour économiser l'énergie. En cas d'appel entrant ou en appuyant sur une touche au choix, l'écran se rallume automatiquement.

#### Dans *Configuration / Affichage et éclairage / Rétroéclairage de l'écran LCD*,

vous pouvez définir la durée au bout de laquelle l'écran s'éteint.

# **3. TÉLÉPHONER**

## **3.1 COMPOSER AVEC LE CLAVIER NUMÉRIQUE**

TOUJOURS saisir le numéro de téléphone avec l'indicatif. Exemple : saisir « 049789789 » pour le numéro 789789 avec l'indicatif 049

- **–** Établir la connexion avec  $\mathbb{C}$ .
- **–** Terminer la conversation avec . Si votre interlocuteur raccroche avant vous, il n'est pas nécessaire d'appuyer sur

## **3.2 RAPPEL**

Pour rappeler un numéro déjà composé précédemment, appuyer longuement sur l'écran d'accueil (Voir le chapitre 4, page 16) sur la touche **\*** let sélectionner avec les touches fléchées le numéro souhaité. Appeler le numéro sélectionné en appuyant sur la touche  $\mathbb{R}$ .

## **3.3 INFOS APPEL**

Pour rappeler un numéro d'un appel déjà émis, reçu ou manqué précédemment, appuyer longuement sur l'écran d'accueil (Voir le chapitre 4, page 16) sur la touche *et* sélectionner avec les touches fléchées le numéro souhaité. Appeler le numéro sélectionné en appuyant sur la touche  $\mathbb{R}$ .

## **3.4 MAINS LIBRES**

- **–** Pendant une conversation, appuyer sur la touche @et sélectionner *Mains libres*. Confirmer avec la touche  $\mathbb{R}$ .
- **–** La distance pour parler doit être d'au moins 50 cm.

#### **Fonctionnement avec la station de charge**

- **–** Placez le téléphone portable dans la station de charge ; il passe automatiquement en mode mains libres.
- **–** Retirez le téléphone portable de la station de charge ; le haut-parleur du récepteur est automatiquement activé.

#### **Accepter un appel avec la station de charge**

**−** Appuyez sur la touche ⊘ pour décrocher ; le téléphone portable passe automatiquement en mode mains libres.

## **3.5 COMPOSER DEPUIS LE RÉPERTOIRE**

Vous pouvez enregistrer des noms et des numéros dans le répertoire. Ces derniers sont classés par ordre alphabétique. Pour accéder au répertoire, appuyer sur l'écran d'accueil (Voir le chapitre 4, page 16) sur la touche  $\boxtimes$  ou passer par le menu *Répertoire / Rechercher*.

## **3.6 RÉPERTOIRE**

Le répertoire permet l'enregistrement, la modification et la recherche de 500 noms et numéros maximum. Les entrées peuvent être enregistrées sur le téléphone ou sur la carte SIM.

Info : les 500 entrées possibles se rapportent au répertoire du téléphone. Vous pouvez également enregistrer des numéros de téléphone sur votre carte SIM.

## **3.6.1 Enregistrement de noms et de numéros**

- 1. Accéder au menu *Répertoire* et l'ouvrir.
- 2. Sélectionner *Ajouter contact*.
- 3. Saisir le numéro avec le clavier numérique et confirmer avec la touche  $\mathbb{Z}$ .
- 4. Saisir le nom avec le clavier et confirmer.

Info : pour écrire le texte, voir Chapitre 5.

## **3.6.2 Modification de noms et de numéros**

Dans le menu *Répertoire / Modifier contact*, sélectionner, modifier et confirmer le numéro et/ou le nom.

## **3.6.3 Appeler un numéro depuis le répertoire**

Sélectionner l'entrée dans le répertoire avec  $\bigwedge \bigvee$  et établir la connexion en appuyant sur la touche  $\mathbb{C}$ .

## **3.6.4 Recherche de noms**

Dans le *Répertoire*, vous pouvez saisir les premières lettres du prénom ou du nom et rechercher automatiquement le contact.

Si aucun contact contenant les lettres saisies n'existe, le message *Liste vide !* s'affiche.

Info : pour une aide de saisie des premières lettres, voir Chapitre 5.1

## **3.6.5 Enregistrer un numéro abrégé :**

#### **enregistrer les neuf numéros les plus importants**

Accédez au *Répertoire / Appel rapide*, pour enregistrer vos neuf numéros les plus importants sur les touches numériques  $\prod$  à  $\boxed{9}$ . *Sélectionner Appel rapide 1*, pour rechercher le premier numéro souhaité dans le répertoire et l'enregistrer. *Sélectionner Appel rapide 2*, pour rechercher le deuxième numéro souhaité dans le répertoire et l'enregistrer, etc.

Info : l'appel rapide 1 peut être déjà préréglé par votre opérateur téléphonique pour appeler votre répondeur.

## **3.6.6 Utiliser un numéro abrégé : appeler les neuf numéros les plus importants**

Pour appeler un numéro abrégé déjà enregistré, maintenir la touche  $\prod_i$  (2), 3), (4), 5, 6, 7, 8 ou 9 enfoncée jusqu'à ce que le numéro se compose.

Info : si aucun numéro n'est enregistré, il vous est demandé en cas d'appui sur les touches  $\left[1\right]$   $\left[2\right]$   $\left[3\right]$   $\left[4\right]$   $\left[5\right]$   $\left[6\right]$   $\left[7\right]$   $\left[8\right]$  ou  $\left[9\right]$  d'enregistrer un numéro.

14

#### **3.6.7 Gérer à distance le répertoire par SMS**

Vous pouvez vous faire envoyer par un autre téléphone portable (par ex. famille ou amis) des contacts par SMS, qui seront automatiquement enregistrés dans votre répertoire.

Vous pouvez activer ou désactiver cette option dans le menu

*Répertoire / SMS dans rép.tél.* et définir que seuls les contacts déjà enregistrés

dans votre téléphone peuvent vous envoyer de nouveaux contacts.

Pour cela, la personne doit vous envoyer un SMS au format suivant :

#### **#Nom#Numéro#** par ex. : **#Tobias#01509876543#**

Lors de la réception du SMS, le numéro de téléphone est automatiquement enregistré dans votre répertoire.

## **3.6.8 Configuration du répertoire**

Vous trouverez les options suivantes dans *Répertoire / Configuration du répertoire* :

- **–** *Enregistrer dans* : vous déterminez ici l'emplacement de stockage de vos contacts (carte *SIM* ou *Téléphone*).
- **–** *Mémoire utilisée* : sélectionner quelle liste s'affiche dans le répertoire (carte *SIM* et/ou *Téléphone*).
- **–** *Statut de la mémoire* : consulter le nombre de numéros enregistrés.
- **–** *Mettre dans rép.téléphonique auto.* : réglage de l'option d'enregistrement ou non du numéro de l'interlocuteur à la fin d'une conversation si ce dernier n'est pas encore dans le répertoire.

# **4. INFORMATIONS CONCERNANT L'ÉCRAN D'ACCUEIL**

Lorsqu'aucune application (conversation téléphonique, SMS, menu) ne fonctionne sur le téléphone, il se trouve en mode inactif. Sur l'écran, vous voyez l'écran d'accueil. Si vous vous trouvez dans un menu ou une autre application, vous pouvez revenir à l'écran d'accueil en appuyant plusieurs fois sur la touche  $\equiv$ .

## **Dans le mode inactif, les symboles suivants peuvent s'afficher :**

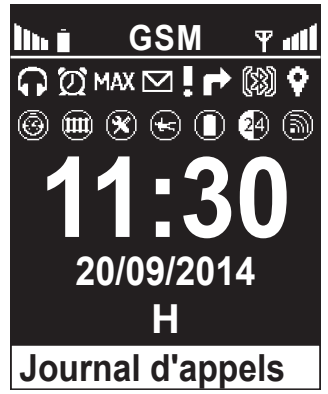

- lh i: indique l'état de charge. (Voir le chapitre 1.3, page 7)
- Tull: indique la réception actuelle (force du signal).
	- : itinérance ; apparaît lorsque vous êtes sur un réseau étranger, par ex. à l'étranger
	- $\Omega$ : écouteurs raccordés
	- $\mathfrak{D}$ : apparaît lorsque l'alarme est réglée et activée.
	- : apparaît lorsque vous avez activé le profil *Silencieux / Veille*. (Voir le chapitre 6.1, page 22)
	- : apparaît lorsque vous avez activé le profil *Réunion / Cinéma*.
	- : apparaît lorsque vous avez activé le profil *Maximum / Bus*.
	- $\Sigma$ : apparaît lorsque vous avez reçu un SMS. (Voir le chapitre 5, page 18)
	- : apparaît en cas d'appel en absence. (Voir le chapitre 3.3, page 12)
	- $\blacktriangleright$ : apparaît lorsque tous les appels entrants sont transférés.
	- $\ddot{\ddot{\mathbf{2}}}$ : apparaît lorsque le Bluetooth est activé. (Voir le chapitre 7.6, page 26)
	- <sup>[33]</sup>: apparaît lorsqu'un appareil Bluetooth est apparié.
	- $\mathbf{\degree}$ : apparaît lorsque la fonction GPS est activée.
	- $\mathcal{S}_1$ : apparaît lorsque la fonction GPS vous a localisé.
- $\bigoplus$ : apparaît lorsque le Geofencing est activé. (Voir le chapitre 8.2.5, page 39)
- $\odot$ : apparaît lorsque l'alarme de chute est activée.
- : apparaît lorsque l'alarme de la batterie est activée. (Voir le chapitre 8.2.4, page 38)
- $\left[ \bullet \right]$ : apparaît lorsque l'alarme quotidienne est activée. (Voir le chapitre 8.2.3, page 38)
- **(** $\odot$ ): apparaît lorsque la montre d'urgence a été appariée. (Voir le chapitre 8.2.7, page 42)
- $\mathbb{R}$ : apparaît lorsque la fonction de montre d'urgence a été activée mais que la montre n'a pas été appariée.

**H** en bleu : apparaît lorsque le téléphone est connecté sur la plate-forme **emporia4CARE** ou sur une organisation CARE. (Voir le chapitre 8.2, page 32)

**H** en vert : apparaît lorsque le téléphone est connecté sur la plate-forme **emporia4CARE** ou sur une organisation CARE et que des amis peuvent vous localiser. (Voir le chapitre 8.2, page 32) **H** en rouge : apparaît lorsque le téléphone est déconnecté de la plate-forme **emporia4CARE** ou d'une organisation CARE,

mais les amis définis peuvent tout de même vous localiser. (Voir le chapitre 8.2, page 32)

# **5. ÉCRIRE ET ENVOYER UN SMS**

Vous pouvez créer et envoyer des messages avec votre téléphone portable. Vous trouverez de plus amples informations dans le menu *Messages / Nouveau SMS.*

## **5.1 SAISIR LE TEXTE**

Vous avez la possibilité de saisir des chiffres et des lettres à l'aide du clavier numérique. Chaque touche permet d'écrire différents caractères en fonction du nombre d'appuis sur la touche correspondante.

Vous pouvez ensuite supprimer ou remplacer des caractères dans le texte saisi.

- **–** Le slash » *|*« indique votre position actuelle.
- **–** Avec les touches **△**⊙, vous pouvez en changer.
- **–** Un appui long sur **o** $\bigcirc$  permet de passer à la ligne du dessus ou du dessous.

#### **Vous pouvez commuter entre 4 types d'écriture avec la touche**  $\vert \frac{1}{r} \vert$ **:**

**Abc**: casse de titre ; Majuscule en début de phrase

¢*abc* : minuscules ; toutes les lettres sont écrites en minuscule

*⊘abc*: majuscules ; toutes les lettres sont écrites en majuscule

¢*123* : chiffres

## **J'ai fait une erreur de frappe. Que dois-je faire ?**

- **–** Pour supprimer les caractères un par un à gauche du slash » *|*«, appuyez brièvement sur la touche  $\bigcap$ .
- **–** Si la touche **est maintenue actionnée pendant 3** secondes, tous les caractères à gauche du slash » *|*« sont supprimés (par ex. pour supprimer des passages entiers).

## **Voici une liste de tous les caractères et de toutes les fonctions pouvant être sélectionnés.**

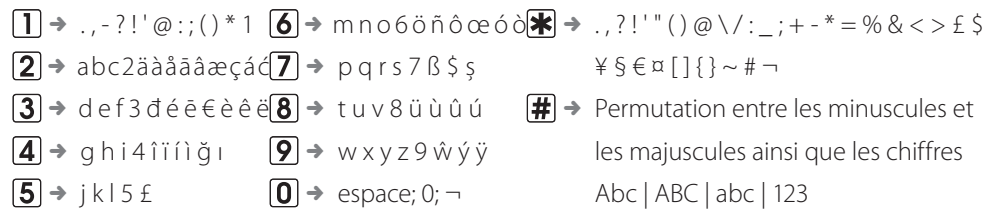

#### **Voici comment fonctionne l'appel de caractère.**

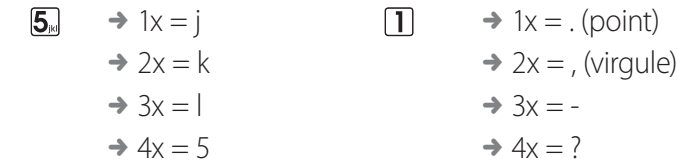

#### **Insérer un caractère spécial**

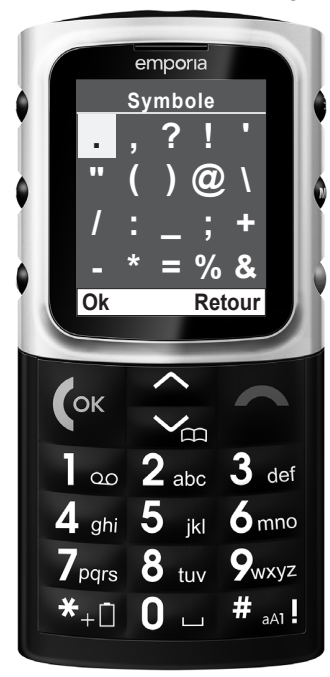

Appuyer sur la touche  $\blacktriangleright$ : Naviguez dans le tableau comme suit : vers le haut avec la touche  $\sqrt{2}$ . vers le bas avec la touche  $\overline{8}$ . vers la gauche avec la touche  $\overline{4}$  et vers la droite avec la touche  $\overline{6}$ . Une fois le caractère recherché sélectionné, appuyez sur  $\mathbb{Z}$  ou **5** pour l'insérer dans le texte.

Les caractères spéciaux suivants sont disponibles : ., ?!'" ()  $@ \ \$  /:; + - \* = % & < > £ \$  $\frac{1}{2}$  \$  $\equiv$   $\frac{1}{2}$   $\rightarrow$  # espace saisie

## **5.2 ENVOYER LE SMS**

- 1. Accéder au menu *Messages* et sélectionner *Nouveau SMS*.
- 2. Après avoir saisi le texte avec le clavier numérique, appuyer sur la touche @ et sélectionner *Envoyer* ou *Envoyer à plusieurs*.
- 3. Saisir manuellement le numéro ou appuyer sur Rechercher avec la touche ...
- 4. Sélectionner la liste souhaitée (*Répertoire* ou *Numéros non enregistrés*) avec la touche  $\mathbb{C}$ , sélectionner le numéro souhaité et confirmer. Le message est envoyé au numéro sélectionné.

## **5.3 CONFIRMATION DE SMS**

Pour recevoir un accusé de réception, lorsque votre SMS envoyé a été délivré, activer cette option dans *Messages / Paramètres / Confirmation de SMS.*

Info : ce service est payant chez certains opérateurs téléphoniques.

## **5.4 NUMÉRO DU CENTRE DE SERVICE SMS**

C'est le numéro central de l'opérateur téléphonique, par lequel passent tous les SMS. Normalement, le numéro de l'opérateur téléphonique est déjà réglé sur votre carte SIM. Si ce n'est pas le cas, adressez-vous à votre opérateur téléphonique.

Ce numéro peut être modifié dans *Messages / Paramètres / Numéro de centre SMS.*

## **6. MENUS IMPORTANTS**

Pour faciliter votre compréhension des différents menus, les voici décrits brièvement.

## **6.1 PROFILS DU TÉLÉPHONE**

Dans *Configuration / Options de profil*, vous pouvez effectuer et trouver les réglages de la sonnerie entrante, du volume de sonnerie, etc. Vous y trouverez de plus les profils préréglés comme *Silencieux*, *Réunion* et *Maximum.* L'heure d'activation du profil déterminée indique le moment auquel le profil se désactive.

- **–** *Silencieux* : tous les signaux acoustiques du téléphone portable sont désactivés.
- **–** *Réunion* : un double bip retentit puis le vibreur se met en marche au lieu de la sonnerie.
- **–** *Maximum* : toutes les sonneries sont au volume maximum et le vibreur est également activé.

## **6.2 FAVORIS**

Vous pouvez choisir les fonctions importantes pour vous dans *Configuration / Touches des favoris* pour y accéder rapidement en appuyant sur la touche **24** de l'écran d'accueil. Les fonctions pouvant être choisies sont : *Alarme quotidienne, Alarme, Nouveau SMS, SMS reçus, Calculatrice, Calendrier, Rechercher et Options de profil.*

Info : pour pouvoir effectuer ce réglage, vous avez besoin du code du téléphone. Le code par défaut est 1234

# **6.3 PARAMÈTRES DE SÉCURITÉ**

Dans le menu *Configuration / Paramètres de sécurité / PIN*, vous pouvez modifier ou désactiver le code PIN. La désactivation de la demande de PIN peut éviter les problèmes en cas d'oubli du code PIN mais le téléphone n'est plus protégé contre l'utilisation par un tiers.

# **6.4 NUMÉRO DU RÉPONDEUR**

Si vous appuyez sur la touche  $\Box$  pendant 3 secondes, vous serez automatiquement en communication avec votre répondeur. Si le numéro du répondeur n'est pas encore enregistré sur votre téléphone ou votre carte SIM, il vous faudra le saisir la première fois. Vous trouverez ce numéro dans les documents fournis par votre opérateur

téléphonique ou en lui demandant directement.

# **7. OUTILS**

# **7.1 ALARME**

Votre téléphone portable dispose d'une alarme.

Dans le menu *Outils / Alarme*, vous pouvez régler l'heure.

En appuyant sur les touches numériques, vous pouvez régler l'heure de la sonnerie.

Enregistrez l'heure de réveil en appuyant sur  $\mathbb{R}$ .

La durée avant que l'alarme sonne s'affiche sur l'écran : 00 heures 00 minutes Lorsque l'alarme sonne, appuyez sur la touche e pour l'éteindre.

Si vous souhaitez qu'elle sonne 5 minutes plus tard,

appuyez sur la touche  $\mathbb{R}$ . (possible 12 x max.)

Pour arrêter l'alarme, sélectionnez *Désactivé* dans le menu *Outils / Alarme* et confirmez avec la touche  $\mathbb{R}$ .

# **7.2 RAPPEL D'ANNIVERSAIRE**

Dans *Outils / Rappel d'anniversaires*, vous pouvez enregistrer de nouveaux anniversaires et gérer les anniversaires existants.

Vous pouvez enregistrer les anniversaires pour les contacts *Depuis répertoire* ou enregistrer uniquement un nom (sans numéro de téléphone) dans *Saisir le nom.*

- **–** Entrer tout d'abord la date d'anniversaire (par ex. 27/ 03),
- **–** puis l'heure souhaitée pour le rappel (par ex. 14h00 ),
- $-$  et enregistrer avec  $\mathbb{C}$ .

Le jour de l'anniversaire, un rappel s'affiche à l'heure définie.

Lorsqu'un numéro a été enregistré pour le contact dont c'est l'anniversaire,

vous pouvez l'appeler directement en appuyant sur la touche  $\mathbb{R}$ .

Le rappel est désactivé par appui sur la touche ...

## **7.3 CALCULATRICE**

Dans ce menu, vous pouvez effectuer des opérations mathématiques simples.

## **7.4 CALENDRIER**

Votre téléphone portable dispose d'un calendrier interne pour gérer des tâches, des rappels d'anniversaire et autres.

## **Consulter le calendrier :**

Dans le menu *Outils / Calendrier*. Par défaut, le mois en cours s'affiche. La date du jour est en surbrillance.

## **Gérer le calendrier :**

1. Le champ sélectionné représente le jour choisi.

Vous pouvez sélectionner un jour précis à l'aide des touches

 $[2]$  (vers le haut),  $[8]$  (vers le bas),  $[4]$  (vers la gauche) et  $[6]$  (vers la droite).

Vous pouvez accéder au mois précédent avec  $\bigstar$  et au mois suivant avec  $\bigstar$ .

2. Confirmez la sélection avec  $\mathbb{Z}$  pour afficher le menu Calendrier.

## *Afficher les entrées, Aller à Date, Nouveau rendez-vous, Nouvel anniversaire, Effacer tous les rendez-vous*

## **7.5 SERVICES SIM**

Vous obtiendrez les informations concernant la disponibilité et l'utilisation des services de la carte SIM auprès de votre opérateur. Il s'agit de l'opérateur téléphonique ou d'un autre fournisseur.

## **7.6 BLUETOOTH**

Le Bluetooth est une fonction permettant par ex. de téléphoner sans fil avec des écouteurs compatibles.

## **Activer / désactiver le Bluetooth**

Activer ou désactiver le Bluetooth dans le menu *Outils / Bluetooth / Bluetooth activé/* désactivé. Sur l'écran d'accueil, le symbole Bluetooth  $\mathbb S$  indique que le Bluetooth est activé.

## **Appariement : première connexion avec des écouteurs**

Avant la première utilisation d'un écouteur Bluetooth, celui-ci doit être apparié à votre téléphone portable :

- 1. Activer le Bluetooth. (Si aucun appareil n'est apparié, le téléphone portable commence par rechercher d'autres appareils Bluetooth automatiquement.)
- 2. Rechercher de nouveaux appareils dans *Outils / Bluetooth / Connexions ;*  le téléphone affiche ensuite une liste d'appareils reconnus.
- 3. Sélectionner l'appareil souhaité avec  $\mathbb{R}$ .
- 4. *Enregistrer la connexion comme autorisée ?* :

*Non* : une fois que l'appareil Bluetooth est désactivé ou en cas de séparation par portée trop importante, la nouvelle connexion doit être à nouveau confirmée. **Oui**: votre téléphone portable se connecte automatiquement avec l'appareil ultérieurement.

Info : l'appareil à apparier doit être placé tout d'abord en « *Pairing Mode* ». Pour cette procédure, veuillez consulter le manuel du fabricant.

Info : si une demande de mot de passe apparaît pour l'appariement à la place du message Appareil apparié, vos écouteurs nécessitent un mot de passe spécifique. Veuillez consulter pour cela le mode d'emploi de vos écouteurs Bluetooth.

Info : lorsque le Bluetooth est activé et que les écouteurs sont connectés, la consommation en énergie est supérieure, ce qui réduit le temps d'utilisation de votre téléphone portable.

## **Déconnexion d'appareils Bluetooth déjà appariés**

Sélectionner l'appareil Bluetooth concerné dans *Outils / Bluetooth / Connexions /*  **Gérer matériel existant/Effacer**, et confirmer avec ...

Info : l'appareil Bluetooth déconnecté peut être à nouveau apparié à tout moment.

# **8. FONCTIONS D'APPEL D'URGENCE**

## **8.1 FONCTION D'APPEL D'URGENCE EMPORIA (BOUTON D'APPEL D'URGENCE)**

La fonction d'appel d'urgence emporia garantit une aide rapide dans les moments décisifs. En cas d'urgence, appuyez pendant 3 secondes sur le bouton d'appel d'urgence à l'arrière du téléphone portable.

Le bouton d'appel d'urgence fonctionne également lorsque le clavier est verrouillé. De plus, l'appel d'urgence peut également être déclenché en appuyant sur l'une des touches d'appel d'urgence de votre montre emporia.

Attention : ceci n'est possible que si la montre d'appel d'urgence emporia est comprise dans la livraison. Avant de l'utiliser, elle doit être appariée à votre **emporiaCAREplus**. (Voir le chapitre 8.2.7, page 42)

## **8.1.1 Activation du bouton d'appel d'urgence**

Vous pouvez activer et désactiver le bouton d'appel d'urgence dans le menu *SOS / Bouton d'appel d'urgence Marche/Arrêt.*

Pour cela, la saisie du **Code de téléphone** est nécessaire (par défaut **1234**)

## **8.1.2 Enregistrement des numéros d'appel d'urgence**

Définissez les cinq numéros d'urgence dans le menu

#### *Répertoire / Numéros d'urgence / Ajout n° d'urgence.*

- 1. Sélectionnez l'un des numéros dans la liste pour l'édition.
- 2. Indiquez s'il s'agit d'un numéro privé ou d'un organisme d'assistance.
- 3. Recherchez ensuite un numéro dans le répertoire et confirmez avec  $\mathbb{Z}$ .
- 4. Répétez la procédure pour les numéros restants.

Info : pour éviter une modification involontaire des réglages d'appel d'urgence, la saisie du code de téléphone est nécessaire pour entrer dans le menu n° d'appel d'urgence (ainsi que Outils / Position).

## **8.1.3 Que faire en cas d'urgence ?**

En cas d'urgence, appuyez pendant 3 secondes sur le bouton d'appel d'urgence à l'arrière du téléphone portable. Le bouton d'appel d'urgence fonctionne également lorsque le clavier est verrouillé.

- **–** Si la préalarme est activée sous *SOS / Réglages d'appel d'urgence / Préalarme*, la tonalité d'avertissement retentit pendant 10 secondes.
- **–** La tonalité d'avertissement retentit pendant tout le cycle d'appel d'urgence pour que les personnes qui vous entourent soient informés de l'urgence.

## **8.1.4 Que ce passe-t-il lorsque l'appel d'urgence est déclenché ?**

**–** L'appui sur le bouton d'appel d'urgence déclenche le cycle d'appel d'urgence. Jusqu'à 5 numéros d'urgence enregistrés individuellement sont appelés dans l'ordre déterminé jusqu'à ce que quelqu'un décroche et confirme ; le passage est répété trois fois en tout.

Le téléphone envoie un SMS d'urgence aux numéros d'appel privés, ce qui les informe de l'appel d'urgence entrant. Le téléphone portable active la fonction mains libres au volume maximum.

- **–** Dès qu'une personne (numéro privé) décroche, elle doit appuyer 3 x sur **0** (zéro) pendant la première minute de communication (pas vous en tant que déclencheur de l'appel d'urgence). Le cycle d'appel d'urgence est ainsi arrêté. Cela signifie que les autres numéros d'urgence ne seront plus appelés et la conversation se poursuit jusqu'à ce qu'elle soit interrompue par l'un des deux interlocuteurs. Si un organisme d'assistance est appelé, la confirmation n'est pas applicable car la ligne est toujours occupée.
- **–** Parallèlement aux appels d'urgence, votre position est déterminée en arrièreplan et l'adresse de votre position actuelle est demandée. Si ces informations sont disponibles, votre position actuelle ou l'adresse correspondante est envoyée par SMS à tous les numéros d'urgence.
- **–** Si vous êtes appelé dans l'heure qui suit le déclenchement de la fonction d'appel d'urgence, le téléphone accepte automatiquement tout appel entrant. Si vous voulez annuler cette fonction Décrocher automatiquement jusqu'à 1 heure après l'appel d'urgence, vous devez éteindre puis rallumer votre téléphone portable. (L'appui seul sur ne suffit pas, pour des raisons de sécurité.)

#### **Veuillez noter les points suivants :**

- **–** Si vous avez appuyé par mégarde sur le bouton d'appel d'urgence, appuyez pendant 3 secondes sur ...
- **–** La confirmation par un triple appui sur  $\sigma$  (zéro) par le destinataire de l'appel (et non par le déclencheur de l'appel d'urgence) assure que votre appel d'urgence n'arrive pas sur un répondeur.
- **–** En cas d'appel d'urgence, votre numéro s'affiche toujours, même si vous avez choisi dans la Configuration *Masquer numéro*.
- **–** Les numéros d'appel d'urgence doivent être déjà enregistrés dans le téléphone pour pouvoir être définis comme numéro d'appel d'urgence. Si aucun numéro n'est enregistré, que vous n'avez plus de crédit ou que vous ne pouvez pas téléphoner sur un réseau étranger (par ex. itinérance non autorisée), le 112 est composé automatiquement lors de l'appui sur le bouton d'appel d'urgence.
- **–** Pour la configuration d'un organisme d'assistance (ambulance, police, pompiers etc.) comme numéro d'urgence, veuillez contacter l'organisme en question, car les réglages sont individualisés et relèvent de leurs compétences. Nous déclinons toute responsabilité en cas de coûts résultants par ex. d'un appel involontaire.
- **–** En cas de déclenchement de l'appel d'urgence, les coûts de téléphonie et de SMS sont applicables.

# **8.2 EXTENSIONS DE LA FONCTION D'APPEL D'URGENCE EMPORIA 8.2.1 emporia4CARE**

Votre téléphone portable est compatible avec la plateforme **emporia4CARE** (www.emporia4care.com) basée sur Internet, grâce à sa fonctionnalité d'appel d'urgence étendue. La plateforme **emporia4CARE** permet d'utiliser les services tels que la localisation, la gestion à distance des contacts du répertoire, les numéros d'urgence, les réglages, ainsi que vos listes d'amis (Voir le chapitre 8.2.2, page 35) et celles de votre entourage ou des organismes d'assistance. Vous trouverez de plus amples informations dans le mode d'emploi **emporia4care** ou auprès d'emporia Telecom.

Attention : les coûts des SMS s'appliquent pour la configuration et la gestion à distance de votre téléphone portable emporia sur la plateforme **emporia4CARE**. Votre téléphone portable répond par un SMS à chaque demande de la plateforme. Vous pouvez vous renseigner concernant les coûts des SMS auprès de votre opérateur téléphonique.

**H** Lorsque ce symbole s'allume sur l'écran de votre téléphone portable, ce dernier est connecté à la plateforme **emporia4CARE**.

Votre téléphone portable peut donc être géré à distance depuis la plateforme **emporia4CARE** qui peut déterminer la situation géographique de votre téléphone portable. Veuillez lire les instructions ci-dessous concernant les risques de mauvaise utilisation.

Le *H* peut être de trois couleurs différentes :

bleu signifie que votre téléphone portable est connecté à **emporia4CARE** ; vert signifie que votre téléphone portable est connecté à **emporia4CARE** et les amis définis peuvent déterminer votre position ;

rouge signifie que votre téléphone portable n'est pas connecté à

**emporia4CARE**, mais des amis pouvant déterminer votre position sont définis.

#### **Attention : risque de mauvaise utilisation sur emporia4CARE.**

Vous avez la possibilité d'enregistrer votre téléphone portable sur la plateforme **emporia4CARE** (www.emporia4care.com). La plateforme permet de définir des personnes, qui y sont enregistrées (dénommées par la suite « Utilisateur de la plateforme »), pouvant gérer à distance votre téléphone portable et déterminer sa position géographique. Vous trouverez une description détaillée des fonctionnalités sur : www.emporia4care.com

Les fonctions de la gestion à distance et de la localisation peuvent être très utiles pour vous et votre entourage et vous aider. Cependant, nous ne pouvons pas exclure que ces fonctions soient utilisées à mauvais escient.

Pour éviter autant que possible tout mésusage, nous avons pris les mesures suivantes :

- **–** L'enregistrement de votre téléphone portable sur la plateforme **emporia4CARE** nécessite une confirmation par SMS de votre téléphone portable. Pour s'assurer que ce SMS provient bien de la personne concernée, vous serez à nouveau informé par SMS de votre enregistrement, quelques semaines après la première confirmation. Veuillez appeler notre centre d'appel au numéro ci-dessous si vous ne souhaitez pas que votre téléphone portable soit enregistré sur la plateforme **emporia4CARE**. Dans ce cas, les fonctionnalités de la plateforme **emporia4CARE** seront désactivées et vos données personnelles supprimées.
- **-** Si votre téléphone portable est enregistré sur la plateforme **emporia4CARE**, il peut être géré à distance et sa situation géographique peut être déterminée. Dans ce cas, le symbole *H* reste allumé en permanence sur l'écran. Attention : lorsque le symbole H est allumé sur l'écran de votre téléphone portable, il peut être géré à distance depuis la plateforme *emporia4CARE* et sa situation géographique peut être déterminée.
- **-** Vous avez la possibilité d'annuler votre accord d'enregistrement de téléphone portable sur la plateforme **emporia4CARE** (ainsi que la possibilité de gestion à distance et de localisation associée) à tout moment et sans justification. Envoyez un email à **info@emporia4care.com** ou appelez le centre d'appel en Allemagne : **+49 1805 91 31 81** ou en Autriche : **+43 732 777 717-0** (aux horaires d'ouverture habituels). Dans ce cas, les fonctionnalités de la plateforme seront désactivées et vos données personnelles supprimées. emporia se réserve le droit de bloquer partiellement ou en totalité les fonctionnalités de la plateforme en cas de mauvaise utilisation par la personne concernée ou si nous prenons connaissance d'un mésusage.
- **–** Veuillez noter que lors de votre enregistrement sur **emporia4CARE,** tous les numéros d'urgence sont supprimés et qu'ils doivent être à nouveau définis.

Ces mesures doivent permettre autant que possible de limiter les mauvaises utilisations. Cependant, nous ne pouvons pas exclure totalement ces mésusages. Si vous utilisez **emporia4CARE**, veuillez discuter de votre utilisation à vos proches et à votre entourage. Assurez-vous que vous, vos proches et votre entourage ayez la même compréhension des objectifs ainsi que de l'utilisation de la plateforme. Contactez-nous en cas de doute concernant l'utilisation ou en cas de mauvaise utilisation.

Emporia est en droit à tout moment de bloquer les fonctionnalités. Emporia bloquera les fonctionnalités et supprimera vos données personnelles si vous le demandez, ce que vous pouvez faire à tout moment : par Email à info@emporia4care.com ou en appelant le centre d'appel en Allemagne : +49 1805 91 31 81 ou en Autriche : +43 732 777 717-0.

## **8.2.2 Position : (GPS)**

Votre téléphone portable dispose d'un module GPS (système de géolocalisation) qui vient en soutien de la fonction d'appel d'urgence. Il est ainsi possible de localiser le téléphone portable avec précision dans le monde entier. Il sert également à vous orienter. Si vous vous perdez ou qu'un autre problème survient, vous obtenez ainsi rapidement de l'aide.

Les autres utilisateurs peuvent également vous trouver rapidement.

Remarque : la fonction GPS n'est pas garantie dans les bâtiments.

Remarque : si au bout de quelques minutes vous ne disposez d'aucune position, contrôlez si vous avez accès à un espace qui n'occulte pas le ciel (satellite) et éloignez-vous si nécessaire des bâtiments hauts.

Info : en raison de l'imprécision des données GPS, la distance par rapport à votre position réelle peut aller jusqu'à 30 m.

Info : la localisation nécessite beaucoup d'énergie et réduit par conséquent la durée d'utilisation de votre téléphone en cas d'utilisation permanente, passant de 360 à 24 heures.

Info : si votre téléphone portable dispose d'un contrat de service avec un organisme d'assistance par exemple, certains réglages et fonctions peuvent être activés et modifiés par l'organisme en question selon les prestations de service proposées. Ces fonctions doivent être stipulées dans le contrat et servent à vous protéger ou pour votre confort.

#### **Activer et désactiver la localisation**

Vous pouvez activer ou désactiver la localisation dans le menu *SOS / GPS / Position Marche/Arrêt* et régler l'intervalle d'envoi du signal GPS (par ex. 15 min.).

Info : pour cela, la saisie du Code de téléphone est nécessaire (par défaut 1234)

#### **Demander et envoyer la position actuelle**

Dans **SOS/GPS/Configuration/Ma position**, vous voyez votre position, avec les coordonnées de longitude et de latitude (= données GPS) si disponibles. Vous pouvez envoyer votre position à des amis dans les *Options Envoyer info GPS* ou *Définir comme position de départ.*

#### **Demander votre position depuis d'autres téléphones portables.**

Certains contacts ont la possibilité de demander votre position actuelle depuis un autre téléphone portable.

Ces contacts sont enregistrés dans la *Liste des amis*.

Ne vous inquiétez pas, les numéros qui ne sont pas dans cette liste ne peuvent pas vous localiser.

Dans *SOS / GPS / Configuration / Liste des amis*, vous pouvez consulter les contacts ayant l'autorisation de demander votre position.

L'enregistrement, la suppression ou la modification de cette liste d'amis est possible sur la plateforme **emporia4CARE** et nécessite l'accord de l'utilisateur du téléphone portable. Vous trouverez de plus amples informations dans la brochure jointe **emporia4CARE** ou sur www.emporia4care.com.

Info : les organismes d'assistance reçoivent les coordonnées GPS pour la localisation. Les destinataires privés reçoivent un lien google-maps.

Info : si votre appareil ne reçoit aucun signal GPS au moment de la demande de position, la position enregistrée en dernier est automatiquement envoyée avec une information correspondante.

Autres réglages dans le menu des réglages de position :

- **–** *Définir position actuelle* : vous pouvez enregistrer ici votre adresse personnelle avec les coordonnées géographique correspondantes.
- **–** *Définir la période de veille* : vous déterminez ici les heures de la journée pendant lesquelles la localisation doit être désactivée. Cette option permet d'économiser la batterie.

## **8.2.3 Alarme quotidienne**

Votre **emporiaCAREplus** est équipé d'une fonction d'alarme passive (dans le menu *SOS / Alarme quotidienne*), permettant par un appui sur la touche latérale correspondante de votre téléphone portable de confirmer que tout va bien à intervalles prédéfinis (1 - 25 heures). Si vous n'acquittez pas la fonction d'alarme activée, un cycle d'appel d'urgence (Voir le chapitre 8.1.4, page 30) se déclenche automatiquement. Vous pouvez décider par sélection de *SMS uniquement* ou *Appel et SM*S, si les numéros d'urgence sont appelés et informés par SMS ou informés uniquement par SMS.

Info : cette fonction ne peut être utilisée que si vous être relié à un organisme d'assistance qui permet cette fonction ou à la plateforme gratuite emporia4CARE. (Voir le chapitre 8.2.1, page 32) Info : pour pouvoir effectuer ce réglage, vous avez besoin du code du téléphone. Le code par défaut est 1234

## **8.2.4 Alarme de batterie**

Info : cette fonction ne peut être utilisée que si vous être relié à un organisme d'assistance qui permet cette fonction ou à la plateforme gratuite emporia4CARE. (Voir le chapitre 8.2.1, page 32) Les informations concernant l'état de la batterie sont transmises directement à la plateforme emporia4CARE ou à l'organisme d'assistance exclusivement. Aucun état de batterie n'est envoyé aux numéros d'urgence enregistrés.

Lorsque la batterie est trop faible, l'appareil s'éteint automatiquement. Pour éviter cela, il faut le brancher à temps sur le réseau pour charger la batterie. Dans le menu *SOS / Alarme de batterie*, vous pouvez définir si et à quel pourcentage de charge l'appareil vous informe.

Vous pouvez définir 2 limites d'alarme différentes : *Niveau d'alarme 1* et *Niveau d'alarme 2*. Le réglage est effectué en pourcentage de la charge pleine. Si l'alarme de batterie est activée et passe sous la limite de capacité définie, un SMS d'alarme est automatiquement envoyé à l'organisme d'assistance relié.

Info : pour pouvoir effectuer ce réglage, vous avez besoin du code du téléphone. Le code par défaut est 1234

## **8.2.5 Geofence (alarme de zone)**

Info : cette fonction ne peut être utilisée que si vous être relié à un organisme d'assistance qui permet cette fonction ou à la plateforme gratuite emporia4CARE. (Voir le chapitre 8.2.1, page 32)

Votre **emporiaCAREplus** dispose de la fonction de déclenchement d'appel d'urgence à un destinataire prédéfini si l'appareil quitte une certaine zone. Ceci est possible grâce à la technique du GPS.

Vous pouvez activer et désactiver Geofence dans *SOS / Geofence / Alarme de zone.* Si l'alarme de zone est activée, vous pouvez définir la fréquence de la requête GPS.

- **–** Dans *Régler la zone,* vous pouvez définir le *Point de départ*. Pour la saisie manuelle, sélectionnez : *Saisir les coordonnées* ou automatiquement avec *Position actuelle*.
- **–** Dans *Rayon,* le nombre de mètres est saisi. Si le rayon défini par l'utilisateur du téléphone portable est dépassé, une alarme se déclenche automatiquement.

Info : la localisation nécessite beaucoup d'énergie et réduit par conséquent la durée d'utilisation de votre téléphone en cas d'utilisation permanente, passant de 360 à 24 heures.

Info : pour pouvoir effectuer ce réglage, vous avez besoin du code du téléphone. Le code par défaut est 1234

## **8.2.6 Alarme de chute**

**emporiaCAREplus** dispose de capteurs de position et d'accélération intégrés correspondant à l'état actuel de la technique. Ils permettent de détecter une chute et de déclencher automatiquement une alarme.

Emporia travaille avec des exigences élevées de sécurité, qui ne peuvent pas encore être couvertes par les possibilités techniques actuelles.

Info : dans l'état actuel de la technique, il n'est pas possible de détecter les chutes avec une certitude de 100 %. L'alarme de chute ne sert que d'aide supplémentaire. emporia ne garantit pas que toutes les chutes puissent être détectées.

# **Si vous souhaitez utiliser l'alarme de chute, veuillez observer les consignes suivantes :**

- **– emporiaCAREplus** détecte mieux les chutes lorsque le téléphone portable est porté à la verticale sur le corps ou attaché autour du cou.
- **–** Lorsque l'alarme de chute est activée, veillez à ce que votre **emporiaCAREplus** soit toujours posé sur sa station.

Vous éviterez ainsi les fausses alertes.

#### **Utilisation :**

- **–** Dans le menu *SOS / Alarme de chute marche/arrêt*,
	- il est possible d'activer et de désactiver le capteur de chute.
- **–** La sensibilité de l'alarme peut être réglée sous *SOS / Alarme de chute / Configuration*. Vous pouvez choisir l'un des trois niveaux suivants :
	- *Peu sensible* : seules de graves chutes déclenchent l'alarme
	- *Normal*
	- *Sensible* : même de légères chutes déclenchent l'alarme ; cela peut cependant entraîner de fausses alertes (sans chute).

# **–** Sous *SOS / Alarme de chute / Configuration / Temporisation,* vous pouvez déterminer l'intervalle (10 à 99 s) entre la détection de la chute et le déclenchement de l'alarme. Si la personne se redresse pendant ce laps de temps, et que le téléphone se retrouve à la verticale, aucune alarme ne se déclenche. Le temps de réaction que vous réglez permet d'éviter les fausses alertes potentielles.

Info : pour pouvoir effectuer ce réglage, vous avez besoin du code du téléphone. Le code par défaut est 1234

## **8.2.7 Fonction d'appel d'urgence et montre**

## **emporiaCAREplus** :

la sécurité des personnes actives. En complément de la fonction d'appel d'urgence éprouvée d'emporia, ce modèle est équipé d'une montre d'urgence emporia. Dans le menu *SOS / Montre d'urgence*, vous pouvez apparier la fonction d'appel d'urgence de votre **CAREplus** avec la montre d'urgence emporia et l'activer ou la désactiver. Les appels d'urgence peuvent être déclenchés par le bouton d'appel d'urgence du téléphone ainsi que par l'un des 4 boutons d'appel d'urgence de la montre **CAREplus**.

## **Retrait des dispositifs de transport sur la montre :**

Retirer le plastique sous le bouton de réglage de l'heure, régler l'heure et rentrer à nouveau le bouton.

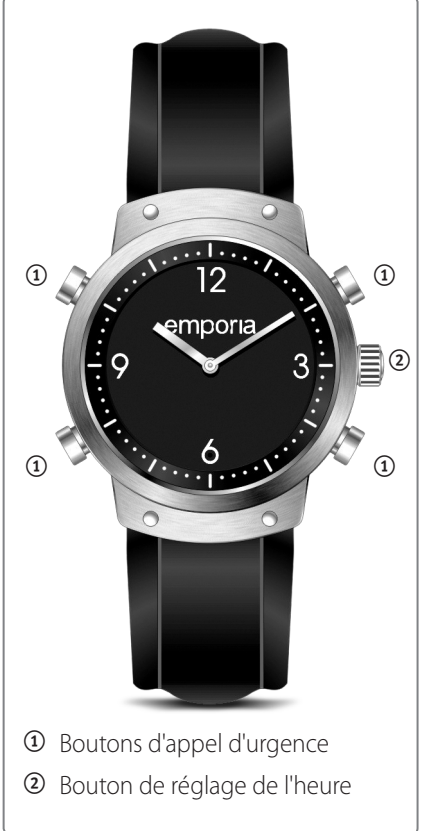

## **Préparatifs pour l'appariement de la montre avec le téléphone portable :**

- **–** Assurez-vous que votre téléphone portable est allumé.
- **–** Tenez la montre prête.

## **Préparatifs pour le téléphone portable**

- 1. Accéder au menu *SOS* et l'ouvrir.
- 2. Sélectionner et ouvrir *Montre d'urgence.*

Info : pour pouvoir effectuer ce réglage, vous avez besoin du code du téléphone. Le code par défaut est 1234

- 3. Sélectionner *Montre d'urgence marche/arrêt* et ouvrir*.*
- 4. Sélectionner *Marche* et confirmer*.*

## **Appariement de la montre d'urgence**

- 5. Sélectionner *Appariement montre d'urgence* et ouvrir*.*
- 6. Sélectionner *Rechercher* avec <sup>e</sup> et ouvrir.

Le message suivant apparaît sur l'écran :

#### *Appuyer sur le bouton d'appel d'urgence de la montre pendant au moins 3 secondes !*

- 7. Appuyez sur l'un des 4 boutons d'appel d'urgence de la montre pendant 3 secondes. Une DEL rouge clignote au niveau du chiffre 6 pour la confirmation.
- 8. Si le téléphone portable a établi la connexion avec la montre, vous devrez entrer un mot de passe. Saisir 4x le chiffre zéro (0000) et confirmer.
- 9. Pour confirmer l'appariement réussi, le message *Effectué* s'affiche sur l'écran. Le symbole  $\textcircled{\tiny{\textcircled{\tiny{\textcirc}}}}$  (montre d'urgence appariée) s'affiche sur l'écran :

## **Déconnecter la montre d'urgence appariée**

- 1. Accéder au menu *SOS* et l'ouvrir.
- 2. Sélectionner *Montre d'urgence (menu 7)* et ouvrir

Info : pour pouvoir effectuer ce réglage, vous avez besoin du code du téléphone. Le code par défaut est 1234

- 3. Sélectionner *Montre d'urgence marche/arrêt* et ouvrir*.*
- 4. Sélectionner *Arrêt.*

La montre d'urgence emporia a été déconnectée avec succès

#### d'**emporiaCAREplus**.

Le symbole  $\mathcal{D}$  (montre d'urgence appariée) ne s'affiche plus sur l'écran ; à la place se trouve le symbole de montre d'urgence plus appariée ...

Info : la montre d'urgence emporia dispose de deux piles, une pour la montre en soi et l'autre pour le déclenchement de l'alarme par radio. emporia recommande de remplacer les piles au moins une fois par an.

## **8.2.8 Autres réglages dans le menu des réglages d'appel d'urgence**

Info : pour pouvoir effectuer ce réglage, vous avez besoin du code du téléphone. Le code par défaut est 1234

#### **–** *Numéros d'urgence* :

vous pouvez enregistrer, modifier et supprimer ici les numéros d'urgence. Voir le chapitre 8.1.2 Enregistrement des numéros d'appel d'urgence.

#### **–** *N° de l'adresse du serveur* :

ce service de serveur de données convertit en cas d'urgence et par requête manuelle vos données de position en adresse réelle. Le numéro d'un organisme d'assistance (ligne pour les données) ou le numéro d'un serveur d'adresse peut être entré ici.

#### **–** *Préalarme* :

la préalarme est une tonalité d'avertissement qui retentit au démarrage de la séquence d'appel d'urgence, avant l'appel des numéros d'urgence enregistrés. Si la préalarme est sur *Arrêt*, les numéros d'urgence sont appelés directement. Si la préalarme est sur *Marche*, sa durée en secondes peut être saisie.

Info : la préalarme sert à avertir les personnes qui se trouvent près de vous. Elles peuvent vous assister aussitôt.

**–** *Tonalité d'appel d'urgence* : elle peut être activée ou désactivée ici. Si la tonalité d'appel d'urgence est désactivée, les numéros d'urgence enregistrés sont appelés aussitôt, sans préalarme ni tonalité.

Info : la désactivation de la tonalité d'appel d'urgence n'est pertinente que lorsque le bouton d'appel d'urgence n'est pas utilisé pour arrêter un appel d'urgence mais par exemple comme appel abrégé.

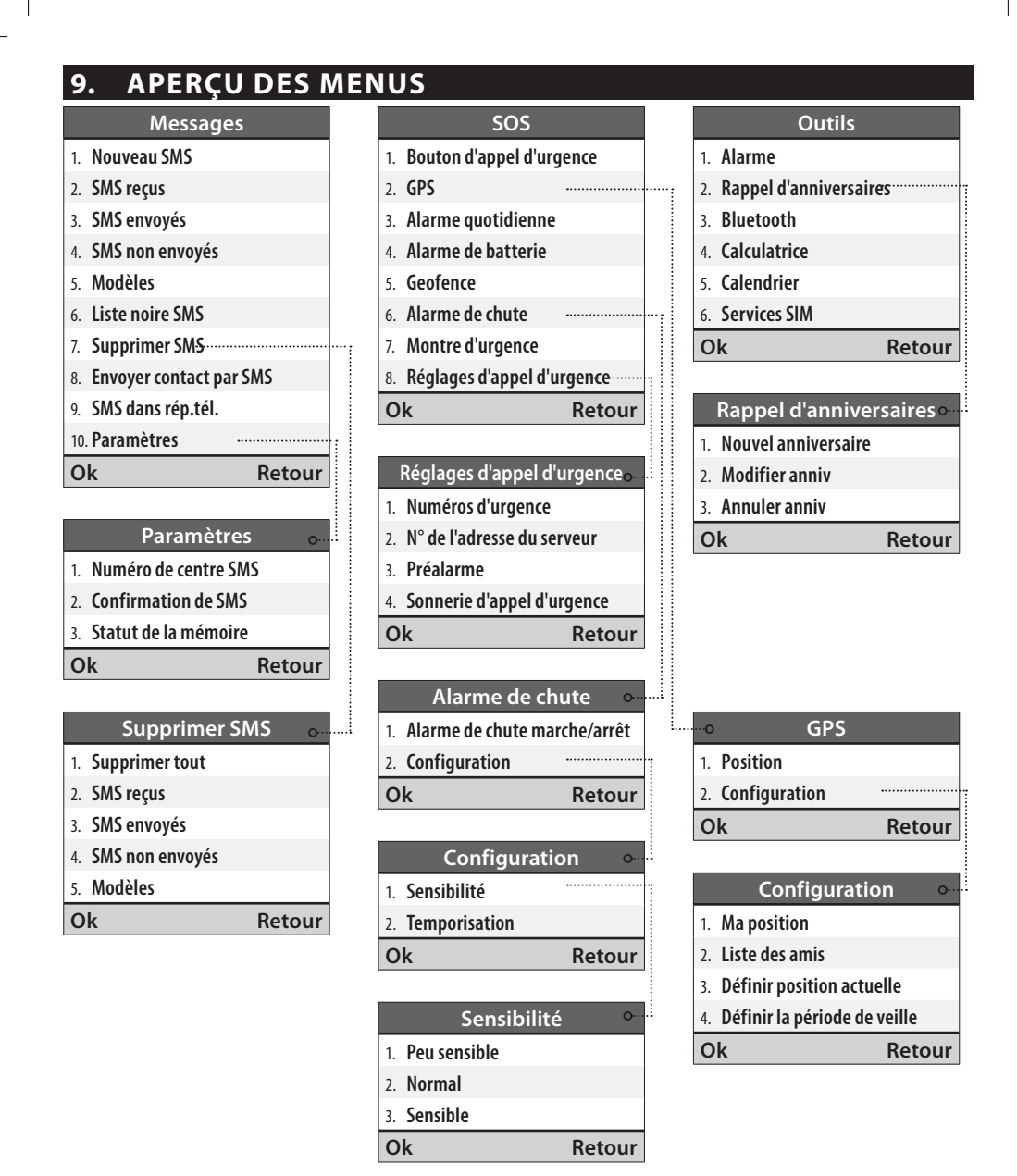

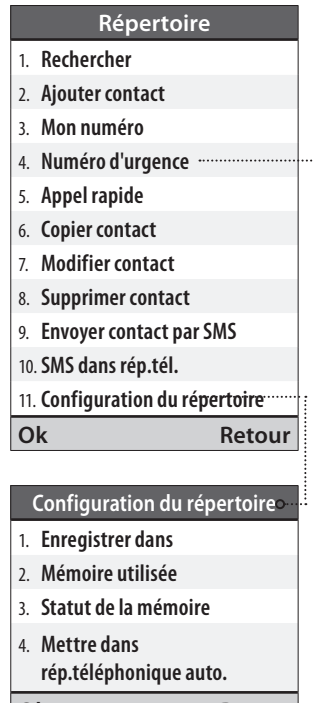

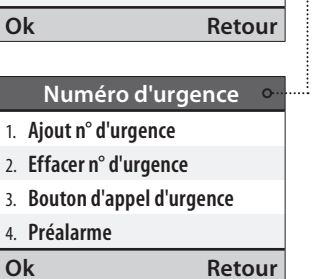

4. **Préalarme**

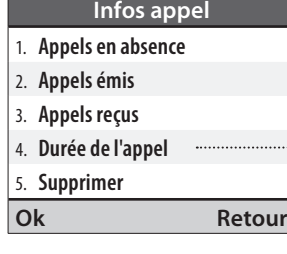

. . . . . . .

 $\circ$ 

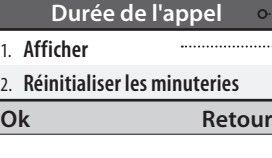

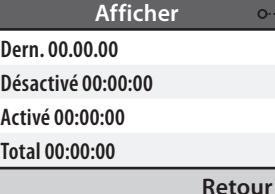

#### **Configuration** 1. **Mode Silencieux/Veille** 2. **Options de profil** 3. **Volume du récepteur** 4. **Volume mains-libres** 5. **Affichage et éclairage** 6. **Date et heure** 7. **Police de caractères** 8. **Langue** 9. **Appel en attente** 10. **Transfert d'appel** 11. **Masquer numéro** 12. **Texte d'aide** 13. **Sélection du réseau** 14. **Touches des favoris** 15. **Verrouillage automatique des touches** 16. **N° messagerie** 17. **Numéro de centre SMS** 18. **SMS dans rép.tél.** 19. **Appel rapide** 20. **Paramètres de sécurité** 21. **Configuration du répertoire** 22. **Confirmation de SMS** 23. **Saisir code d'accès 0000** 24. **Menu SMS** 25. **Réinitialiser**

**Ok** Retour

## **10. REMARQUES GÉNÉRALES**

#### **Consignes de sécurité**

- **–** Éteindre le téléphone portable dans les hôpitaux ou à proximité d'appareils médicaux, car cela peut créer des interférences. Si vous utilisez vous-même des appareils médicaux et accessoires, parlez-en à votre médecin.
- **–** Une distance minimale de 20 cm doit être respectée entre un stimulateur cardiaque et un téléphone allumé. Le téléphone portable ne doit jamais être conservé dans une poche près du coeur. Lors d'un appel, placez le téléphone sur l'oreille la plus éloignée de votre stimulateur cardiaque. Si vous suspectez que le téléphone portable interfère avec le fonctionnement du stimulateur cardiaque, éteignez-le aussitôt.
- **–** Le téléphone portable envoie des ondes pendant son fonctionnement et génère des champs électromagnétiques à haute fréquence. Veillez à maintenir une distance d'env. 1,5 cm par rapport à votre corps pour éviter une surexposition en cas d'utilisation près du corps. En cas de doute concernant l'utilisation de votre téléphone, réduisez les durées d'appel et utilisez le kit mains libres.
- **–** Ne conduisez jamais avec un téléphone portable dans la main. Respectez les lois nationales en vigueur et les réglementations de circulation quant à l'utilisation des téléphones portables.
- **–** Lorsque vous êtes en avion, éteignez le téléphone portable.
- **–** À proximité de stations essence et autres lieux abritant des substances explosives, comme du carburant ou des explosifs, éteignez le téléphone portable car des appareils sensibles pourraient être perturbés et causer des explosions ou un incendie.

Ne jamais diriger le faisceau lumineux de la lampe de poche à DEL directement vers les yeux des personnes et des animaux !

- **–** Les téléphones portables peuvent entraîner des interférences sur la télévision ou la radio, en particulier s'ils sont utilisés à proximité de ces appareils.
- **–** Un volume sonore élevé des haut-parleurs ou des écouteurs peut nuire à l'audition.
- **–** L'appareil et ses accessoires peuvent contenir de petites pièces. Conservez l'appareil hors de portée des enfants.
- **–** Par mesure de précaution, nous recommandons de séparer le chargeur du téléphone en cas d'orage.
- **–** Le chargeur sépare l'alimentation électrique de l'appareil. L'alimentation électrique doit se trouver à proximité de l'appareil et être facilement accessible.

48

#### **Garantie**

La période de garantie de 24 mois (12 mois pour la montre et 6 mois pour la batterie) court en date de réception de l'appareil. La date exacte se trouve sur le

**justificatif d'achat d'origine** (ticket de caisse, facture) avec le **numéro IMEI.**

Veuillez conserver ces documents précieusement.

Notre garantie repose sur nos conditions en vigueur au moment de l'achat.

La garantie n'est valable que si des batteries d'origine emporia sont utilisées.

**emporia** décline toute responsabilité, conformément à la loi, dans les situations suivantes :

- **–** Perte de données ou informations.
- **–** Dommages particuliers ou incidents, ainsi que dommages consécutifs ou indirects, indépendamment de la manière dont ceux-ci se sont produits.

#### **Utilisation conforme**

Ce téléphone portable est robuste et prévu pour une utilisation mobile. Il doit cependant être protégé de l'humidité (pluie, salle de bain, etc.) et des chocs. Ne le soumettez pas aux rayons directs du soleil. Toute autre utilisation que celle décrite ci-dessus endommage le produit et risque de plus de provoquer des chocs électriques, un incendie, etc..

Le produit ne doit pas être modifié, transformé ni son boîtier ouvert.

- **–** Le bloc d'alimentation est conçu uniquement pour un fonctionnement sur une prise domestique du réseau électrique public à 230 V / 50 Hz (10/16 A) en courant alternatif.
- **–** Conservez toujours les batteries hors de portée des enfants.
- **–** N'essayez jamais de retirer l'enveloppe des accumulateurs ou des batteries, de les couper, de les ouvrir, de les détruire, de les tordre, de les percer ou de les endommager d'une toute autre manière.
- **–** N'utilisez pas de chargeurs ou batteries endommagés.
- **–** N'utilisez que des accessoires et batteries homologués par emporia. Veuillez vous renseigner à ce propos dans des magasins spécialisés.

#### **Description technique du téléphone portable emporiaCAREplus**

- **–** Haut-parleur compatible avec des appareils auditifs, M3/T3
- **–** Dualband GSM 900/1 800
- **–** Antenne interne, SAR 1,73 W/kg
- **–** Dimensions : 124 x 59 x 19 mm, 127 g
- **–** Écran : 2,2" TFT 176 x 220 Pixel
- **–** Température de service : 0 40°C

Lampe de poche : classe de protection 3

- **–** Batterie (remplaçable) : AK-V33i – Li-Ion 3,7 V / 1 750 mAh
- **–** Temps de veille : jusqu'à 300 h
- **–** Temps de communication : jusqu'à 360 min.
- **–** Alimentation RL V170EU : In 100-240  $V \sim$  Out 5,0 V  $\rightarrow$  550 mA

Info : les applications telles que le Bluetooth ou le GPS peuvent réduire le temps de service jusqu'à 80 %.

#### **Description technique de la montre d'urgence emporia**

Le téléphone portable **emporiaCAREplus** dispose d'une fonction de déclenchement d'appel d'urgence par radio. Le système contient un récepteur radio dans le téléphone portable **emporiaCAREplus** et un émetteur radio dans la montre d'urgence emporia. La fréquence radio utilisée est la « Social Frequency », conforme à la norme ETSI EN 300 200. Les deux composants sont conformes aux exigences des appareils de classe 1 EN 300 200, et ont été testés et homologués.

- **–** Test et certification pour la Social Frequency : Radio : EN 300 220-1 V 2.3.1 ; EN 300 220-2 V 2.3.1
- **–** Social Alarm System : EN 50134-2 : 2000 (classe environnementale II) EN 300 220 transmission sur bande étroite
- **–** Type de modulation : FSK (2FSK) ;
- **–** Fréquence : plage 869.2 ~ 869.25 MHz ; Centre 869.2125 MHz ; Distance de canal : 25 KHz ; 1 canal
- $-$  F.R.P  $\cdot$  10 dBm max.
- **–** Batterie pour la montre : pile-bouton à l'oxyde d'argent SR621SW ; 1,55 V ; 23 mAh
- **–** Batterie pour le déclenchement de l'appel d'urgence : pile-bouton au lithium : CR2430
- **–** Tension : nominale 3 V ; élevée 3,4 V ; faible 2,6 V
- **–** Temps de veille : 1,5 an (lorsque l'appel d'urgence n'est pas déclenché)
- **–** Durée d'utilisation : 1 000 déclenchements d'appel d'urgence
- **–** Classe de protection : IP67
- **–** Température de service : 20°C ~ 55°C
- **–** Humidité de l'air : 10 % ~ 90 %

#### **Déclaration de conformité UE**

Nous, Emporia Telecom Produktions- und Vertriebs-GmbH & Co.KG.,

déclarons par la présente que la construction de l'appareil désigné ci-après est conforme aux directives CE en vigueur mentionnées ci-dessous.

#### **Désignation de l'article : Dual Band Mobile Phone**

#### **Référence : V112**

#### **Directives CE en vigueur :**

Équipements hertziens et équipements terminaux de télécommunication 1999/5/CE R & TTE Directive 1999/5/EC.

# **2200**

#### **L'article est conforme aux normes fondamentales et**

#### **techniques EN harmonisées suivantes :**

- Sécurité et santé : EN 60950-1:2006/A12:2011 ; EN 50360:2001 ; EN 62209-1:2006 ; EN 62209-2:2010 ; EN 62479:2010
	- CEM : EN 301 489-1 V1.9.2 ; EN 301 489-3 V1.4.1 ; EN 301 489-7 V1.3.1 ; EN 301 489-17 V2.2.1
	- Spectre radio : EN 300 328 V1.7.1 ; EN 301 511 V9.0.2 ; EN 300 440-1 V1.6.1 ; EN 300 440-2  $V141$  :

EN 300 220-1 V2.3.1 ; EN 300 220-2 V2.3.1

Montre d'urgence : ETSI EN 301 489-1 V1.9.2 ; ETSI EN 301 489-3 V1.4.1 ;

EN 50130-4 2003 ; EN 60950-1 :2006+A12 :2011

General Manager

Eveline Pupeter  $\frac{1}{2}$   $\sqrt{1-x}$   $\sqrt{2}$   $\sqrt{2}$   $\sqrt{2}$   $\sqrt{2}$   $\sqrt{2}$   $\sqrt{2}$   $\sqrt{2}$   $\sqrt{2}$   $\sqrt{2}$   $\sqrt{2}$   $\sqrt{2}$   $\sqrt{2}$   $\sqrt{2}$   $\sqrt{2}$   $\sqrt{2}$   $\sqrt{2}$   $\sqrt{2}$   $\sqrt{2}$   $\sqrt{2}$   $\sqrt{2}$   $\sqrt{2}$   $\sqrt{2}$   $\sqrt{2}$   $\$ 

51

#### **Mise au rebut**

- **–** Mise au rebut de l'emballage : les emballages sont recyclables et doivent être traités en conséquence.
- **–** Mise au rebut des batteries : les accumulateurs et les batteries ne doivent pas être jetés avec les ordures ménagères ! En tant que consommateur, vous avez le devoir de mettre les batteries et les accumulateurs au rebut. Vous pouvez les déposer dans des points de collecte locaux de votre commune ou dans un magasin spécialisé.
- **–** Mise au rebut de votre appareil : une fois que ce produit a atteint la fin de sa vie, ne le jetez pas avec les ordures ménagères. Pour le bien de l'environnement, rapportez-le dans un point de collecte des appareils usagés pour qu'il soit recyclé.

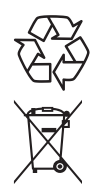

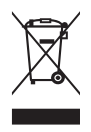

Emporia Telecom Produktionsund Vertriebs-GmbH & CoKG

Assistance téléphonique Emporia Telecom :

Industriezeile 36 4020 Linz, Autriche

Tél. +43.732.77 77 17-0 Fax +43.732.77 77 17-8

www.emporia.at

 **2200**

Toutes erreurs d'impression, erreurs et modifications techniques réservées. PartNo.: 54228-FR; FRANCAIS; V112-IM-V4\_G2-201401